# **Cedega**

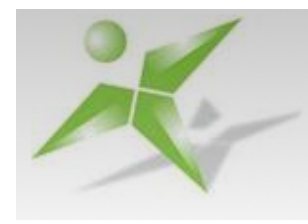

Cedega (auparavant appelé WineX) est un logiciel propriétaire et commercial développé par la société TransGaming dont le but est de permettre l'exécution de jeux Windows sous les systèmes GNU/Linux.

- [Présentation](#page-0-0)
- [Installation](#page-0-1)
- [Utilisation](#page-1-0)
- [Réglages](#page-2-0)
- [Résultat](#page-3-0)
- [Dépannage](#page-4-0)
- [Liens](#page-4-1)

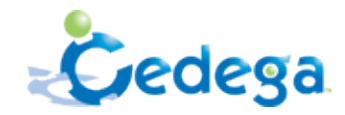

<span id="page-0-0"></span>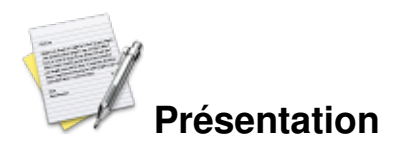

Visant à obtenir une large compatibilité avec ces derniers, son développement implique, entre autres, l'implémentation la plus large possible de l'interface de programmation DirectX.

Fork propriétaire du logiciel libre Wine, ce logiciel a engendré de nombreuses critiques ; il a été une des causes du changement de licence du logiciel Wine, passant d'une licence de type MIT à une licence LGPL, n'autorisant pas ce genre de réutilisations.

Cedega est un logiciel payant mais TransGaming met à disposition librement et gratuitement la version CVS de Cedega. L'abonnement à TransGaming permet de télécharger les paquetages Cedega, ainsi que l'utilitaire Point2Play.

<span id="page-0-1"></span>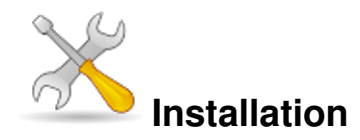

Un problème à l'installation ou à l'utilisation de ce logiciel ? [Consultez notre Faq !](http://www.jeuxlinux.fr/a58-FAQ_:_probleme_a_linstallation_ou_au_lancement_dun_jeu.html)

Pour télécharger Cedega il faut d'abord être abonné à transgaming, et se logguer sur le site dans la section downloads cedega.

Récupérez un des fichiers en fonction de votre distribution :

- cedega-small-\*.i386.rpm ( redhat fedora )
- cedega-small-suse-\*.i386.rpm ( suse )
- cedega-small-mandriva-\*.i386.rpm ( mandriva )
- cedega-small\_\*\_all.deb ( debian ubuntu )
- cedega-small-\*.tgz ( gentoo slackware )

Pour que votre version de Cedega soit fonctionnelle, vous devez d'abord installer le cedega-engine.

## <span id="page-1-0"></span>**Utilisation**

#### **Premier lancement de cedega**

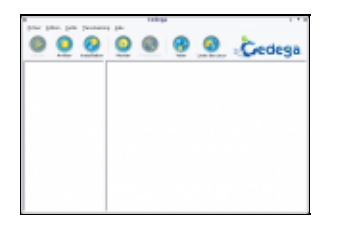

Au court du premier lancement de cedega, vous accédez à un utilitaire de configuration.

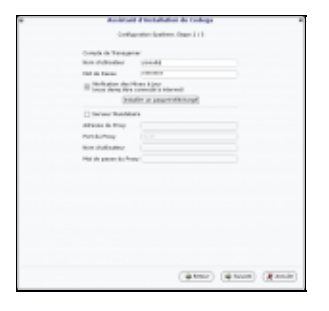

cochez « Check for Updates » pour une mise à jour par Internet ou « Install Local Update » si vous avez déjà le fichier engine sur votre disque ( cedega-engine-\*.i386.cpkg ).

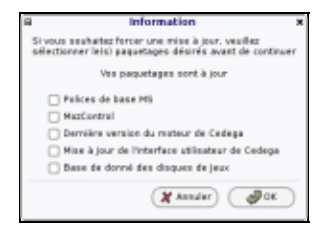

Après cette étape, cedega affiche la configuration actuelle de votre ordinateur, vous pouvez effectuer un test afin de vérifier que tout est ok pour commencer à jouer ( le son, la vidéo, ... ).

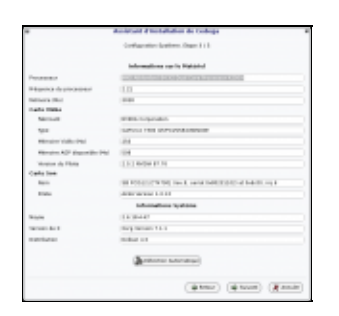

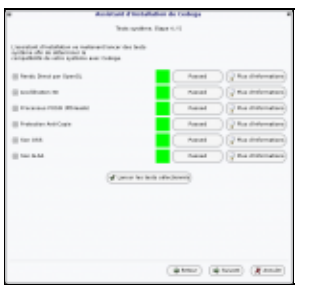

Vous devriez obtenir la confirmation que Cedega est bien installé et aucun message ne devrait maintenant apparaître au lancement du logiciel. Vous pouvez si vous le souhaitez passer l'interface en français en allant dans l'onglet *Edit* puis *Preferences* et en téléchargeant la langue correspondante.

L'utilisation de Cedega n'est pas réellement compliquée, par contre trouver les meilleurs réglages pour vos jeux le sera un peu plus.

Pour installer un jeu,vérifier tout d'abord si il est disponible dans l[a liste des jeux de transgaming](http://www.cedega.com/gamesdb). Ensuite cliquez sur le bouton Installer, la fenêtre suivante s'ouvre :

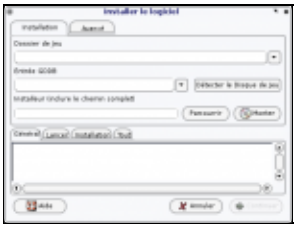

On y indique :

- Le nom du jeu que l'on souhaite installer : cela créera un répertoire dans votre « home » du nom que vous avez indiqué ( .cedega/nomdujeu/ ) contenant la même architecture que sur windows ( program files, windows ... ). Si vous devez installé un patch ou autres pour un même jeux il faudra que ce répertoire soit le même.
- Le support d'installation pour les jeux supportés officiellement par transgaming ( GDDB ) : certains jeux non-supportés par transgaming fonctionne aussi. Pour ce faire une idée voir la [liste des jeux](http://www.cedega.com/gamesdb) [transgaming](http://www.cedega.com/gamesdb)
- Le chemin complet vers l'installeur

Ou l'on clique simplement sur détecter le disque du jeu si le cd/dvd est dans le lecteur.

l'installation se déroule ensuite comme sur windows.

Ã? la fin vous obtenez un lien avec un icône pour exécuter votre jeu.

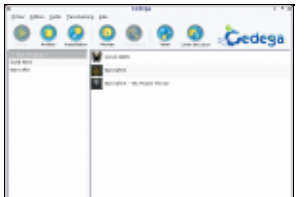

## <span id="page-2-0"></span>**Réglages**

Vous pouvez effectuer divers réglages pour chaque jeux afin éviter certaines erreurs ou pour améliorer les performances.

Pour cela faites un click droit sur l'icône du jeu - éditer les propriétés - éditer les paramètres du jeu.

#### **Onglet General**

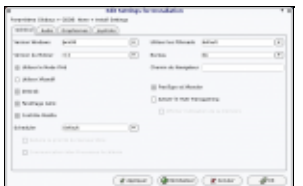

Version Windows : permet de spécifier la version de Windows à simuler. Les choix possibles sont : win95 win98 - winme - nt351 - nt40 - win2k - winxp

Version de Cedega : permet d'indiquer la version de Cedega à utiliser.

Utiliser le mode XVid : à cocher pour activer les changements dynamiques de résolution. Cette option vous permettra de changer la résolution dans le jeu, à condition toutefois qu'elle ait été configurée dans le serveur X.

Utiliser XRandR : idem que pour l'option Utiliser le mode XVid.

DXGrab : empêche la souris de sortir du cadre d'une fenêtre DirectX.

Fenêtrage géré : à cocher pour permettre à votre gestionnaire de fenêtre de correctement gérer les fenêtres créées par le jeu

#### **Onglet audio**

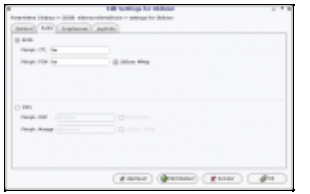

Vous avez les choix entre alsa et oss

#### **Onglet Graphismes**

Des réglages avancées pour le graphisme des jeux.

Pour les jeux officiellement supportés ces réglages sont automatique pour d'autre il faut tester avec divers réglages.

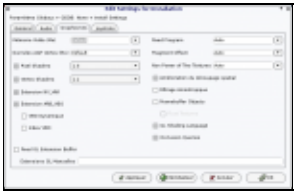

#### **Onglet Joystick**

<span id="page-3-0"></span>Pour jouer avec un joystick

## **Résultat**

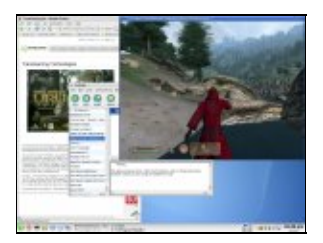

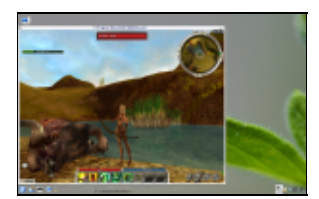

# <span id="page-4-0"></span>**Dépannage**

Cedega étant une réécriture par rétro ingénierie de Win32 API et de DirectX, il n'atteindra probablement jamais la fiabilité de ce dernier, les erreurs dans les jeux vidéos et/ou applications sont légions.

Nous parlons ici de problèmes généraux, beaucoup d'anomalies sont spécifique à certains jeux.

J'ai une erreur du type « le Cd-rom est introuvable »

C'est due à la protection anti-copie, si Cedega n'arrive pas à la contourner, le seul moyen est malheureusement d'utiliser une version modifié du programme original, qui n'aura pas besoin du Cd-rom (autrement appelé Crack)

J'ai une erreur :

```
"ALSA lib seq_hw.c:455:(snd_seq_hw_open) open /dev/snd/seq failed: No
such file or directory"
Taper en root :
```
<span id="page-4-1"></span>modprobe snd\_seq

### **Liens**

- ▶ [Site officiel](http://cedega.com)
- [Wiki non-officiel](http://cedegawiki.sweetleafstudios.com/wiki/Main_Page)

Article sous [GNU Free Documentation licence](http://www.gnu.org/licenses/fdl.html) - Jeuvinux.net